# **SHARP**

# **J-STAY SIM de dados**

o após a parte IC ter sido removida, o cartão SIM pode ser necessário ao realizar consultas. Mantenha-o em um lugar seguro.

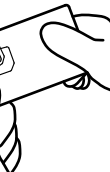

Coloque um par de luvas e empurre a parte do nanocartão SIM de trás do suporte e desconecte-o. Levante o nanocartão SIM desconectado e emova-o completamente do cartão

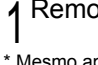

# $\circledcirc$

### Insira o nanocartão SIM que Z você acabou de remover no dispositivo de comunicação a ser usado

\* A localização do slot do nanocartão SIM e da bandeja do nanocartão SIM difere dependendo do dispositivo de comunicação usado. Verifique o manual do usuário do dispositivo de comunicação.

# Guia de Configurações

# Configurações iniciais

Configurações iniciais precisam ser feitas para usar um smartphone com o nanocartão SIM instalado. As configurações incluem a seleção do idioma, bem como criar e configurar uma conta Google. As configurações iniciais não precisam ser feitas se você estiver usando um smartphone que já estava sendo usado. Vá para "Conexão com a Internet (Configurações do APN)", na página 3.

**3** Registro/criação da conta Google **5** Configurações iniciais para o dispositivo de comunicação ● Um endereço e uma senha devem ser configurados para criar uma conta. ● Para obter detalhes sobre como fazer as configurações iniciais, consulte o "Manual do usuário" incluído com o dispositivo de comunicação. Registro/criação da conta Google concluído

### ova o nanocartão SIM

Configure uma conta Google etc. Se você não consegue se conectar à linha da Internet, você pode redefinir as configurações após configurar a conexão com a Internet.

## 1 Configuração do idioma

Configurações de Wi-Fi

### Etapa 3: Exiba a tela [APNs] Android A tela [Rede móvel] é exibida. Nomes dos pontos de acesso Operadoras de rede Toque em [Nomes dos pontos de elecione uma operadora de rede acesso]. Etapa 4: Exiba a tela [Editar ponto de acesso] Android  $\overline{\bullet}$ APNs  $\leftarrow$ Abra a tela de [APNs] da etapa 3 da página anterior. AEDN MOBILE 1  $\bigcirc$ assemptile.com Toque em "+" para visualizar a tela AFON MORE F.X [Editar ponto de acesso].  $\bigcirc$ truspecture childs com-

## Etapa 5: Insira as informações do APN Android

### Procedimento

4

6 Configuração concluída \* Dependendo do dispositivo de comunicação, as configurações que não forem dos itens 2 a 6 podem ser necessárias.

### ● Conta Google

A configuração do APN é necessária para se conectar-se à Internet. O APN é um ponto de acesso para conexão com a Internet. Ele deve ser configurado de acordo com o plano de contrato que você tem com a sua operadora de rede. Se a configuração do APN ainda não foi realizada no dispositivo de comunicação, certifique-se de realizar o registro do APN.

Configurações do Android

Etapa 1: Exiba a tela [Configurações]

Android

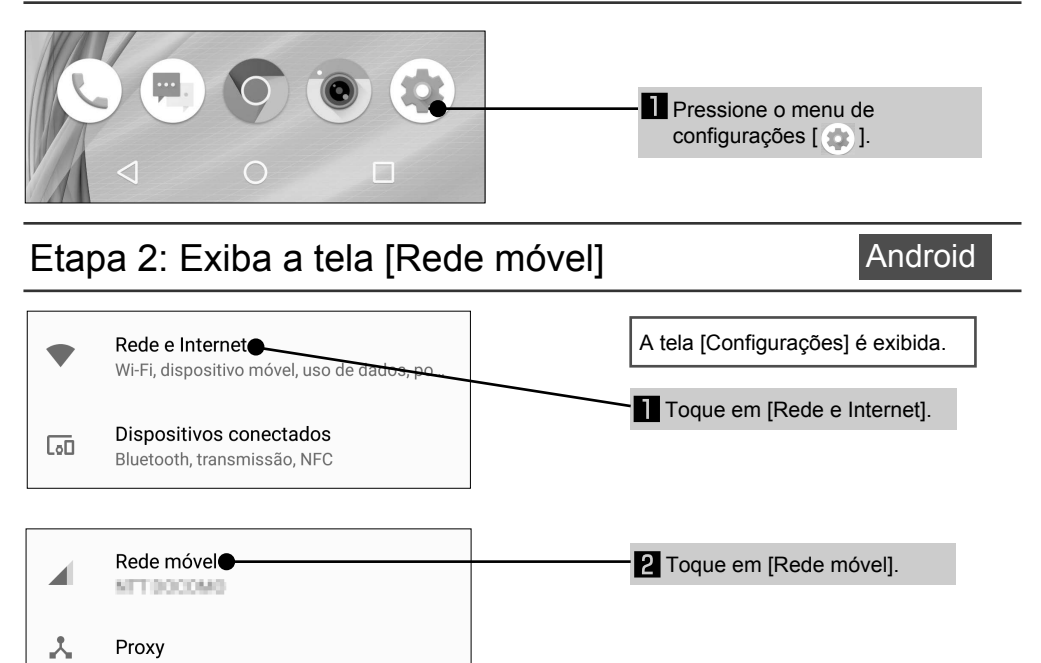

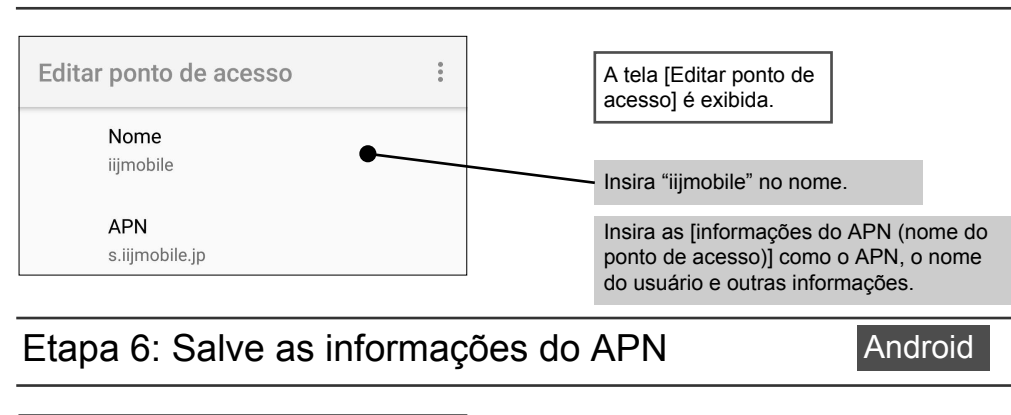

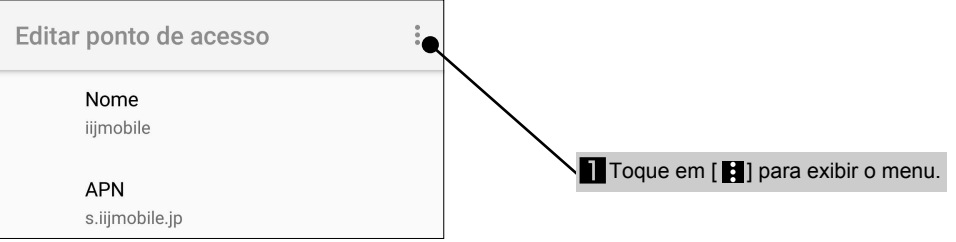

Aparelhos Android e tablets usam serviços fornecidos pelo Google.

- Ao remover a parte IC, tenha cuidado para não ferir as mãos ou dedos Tenha cuidado com a seção do pino ao manusear o nanocartão SIM. A não observação dessas precauções pode causar lesão corporal.
- Não deixe cair, dobrar, colar objetos sobre o nanocartão SIM ou submeta-o a impactos fortes. A não observação dessa precaução pode causar defeitos.
- Não danifique a parte IC. A não observação dessa precaução pode causar defeitos ou perda de dados ● Não tente desmontar ou modificar o cartão. A não observação dessa precaução pode causar perda de dados ou defeitos ● Certifique-se de usar o nanocartão SIM em dispositivos de comunicação que suportam essa forma de nanocartão SIM. Utilizando um dispositivo de comunicação que não suporta essa forma de nanocartão SIM pode causar perda de dados ou defeito.
- Não use, armazene ou deixe o cartão em locais sujeitos a altas temperaturas (próximo ao fogo, próximo a equipamento de aquecimento, dentro de um veículo em dias quentes e outros locais em que a temperatura pode ficar alta). A não observação das precauções pode causar incêndios, queimaduras, lesões corporais, choque elétrico, perda de dados ou defeito.
- Não coloque o nanocartão SIM dentro ou próximo de aparelhos de cozinha, como fornos de micro-ondas e fogões de indução ou recipientes de alta pressão, como panelas de pressão. A não observação das precauções pode causar incêndios, queimaduras, lesões corporais, choque elétrico, perda de dados ou defeito.
- Não molhe o cartão com líquidos, como água (água potável, suor, água do mar, urina de animais etc.). A não observação das precauções pode causar incêndios, queimaduras, lesões corporais, choque elétrico, perda de dados ou defeito.
- Não use nem armazene o cartão em locais que estão sujeitos a alta umidade, pó ou umidade. A não observação das precauções pode causar defeitos, etc.
- Se estiver sendo usado por uma criança, peça a um adulto responsável para ensinar os procedimentos corretos de manuseio e não use o produto de maneira inadequada. Além disso, enquanto a criança usa o cartão, certifique-se de que ela usa-o como instruído. A não observação dessa precaução pode causar lesão corporal, etc. ● Não coloque o cartão onde crianças possam alcançar. A não observação dessa precaução pode causar lesão
- corporal para a criança, como ingestão acidental.
- Precauções de manuseio ● Não aplique força desnecessária ao remover a parte IC.
- Não aplique força desnecessária ao inserir o cartão no dispositivo de comunicação a ser usado. Se manuseado de
- forma incorreta, o nanocartão SIM ou o dispositivo de comunicação pode ser danificado. O cliente é responsável por falhas e danos aos dados salvos resultantes de inserção do nanocartão SIM em um leitor/gravador de cartão IC diferente etc.
- Sempre use o cartão com a parte IC limpa. Faça a limpeza apenas com um pano macio e seco (como o tipo usado para óculos).

**Materiais** 

Para usar esses serviços que incluem download de apps, armazenagem de fotos e backup de dados, é necessária uma conta (informações do registrador) para cada serviço. Uma conta Google pode ser criada gratuitamente. ■ A identificação da Google é chamada de "Conta Google" e se você já tiver uma conta do Gmail, você pode continuar a usar esse endereço de e-mail.

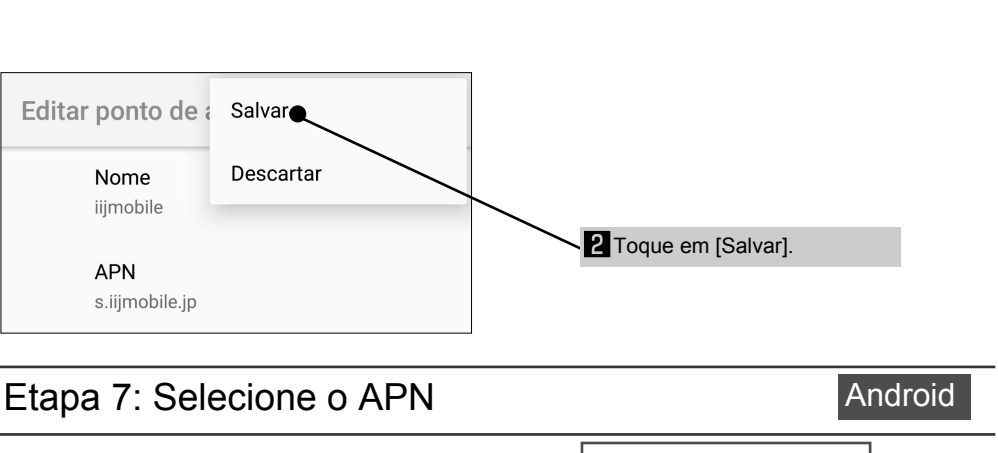

#### IMPONTANTE! cificações e desempenho do nanocartão SIM estão sujeitos a alterações sem aviso prévio.

- Itens incluídos
- Guia de configurações x 1 (este documento) ■ Cartão SIM com suporte x 1

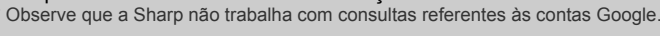

Android

## Android

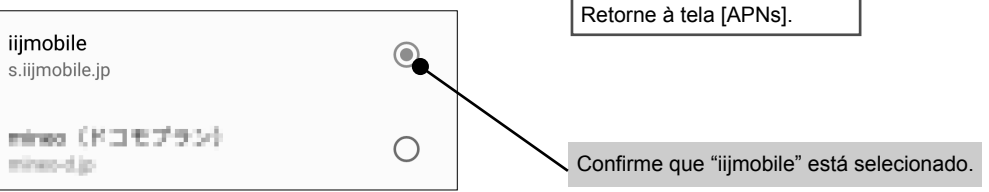

# Conexão com a Internet (Configurações do APN) Android

● Evite usar o cartão em temperaturas extremamente altas ou baixas. ● Informações armazenadas no nanocartão SIM devem ser mantidas em uma memória separada. A Sharp não se responsabiliza por nenhuma perda de informações.

\* Esse nanocartão SIM serve apenas para comunicação de dados. Chamadas telefônicas usando a comunicação de dados exigem um app exclusivo. \* Este guia contém informações sobre o manuseio de nanocartões SIM. Mantenha-o em um lugar seguro.

\* A Sharp não trabalha com cartões SIM e micro SIM que diferem no tamanho.

 $-1-$ 

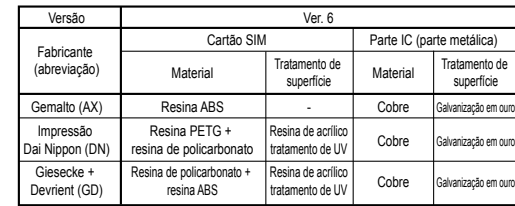

#### Inserção do cartão SIM no Smartphone Android **LiPhone**

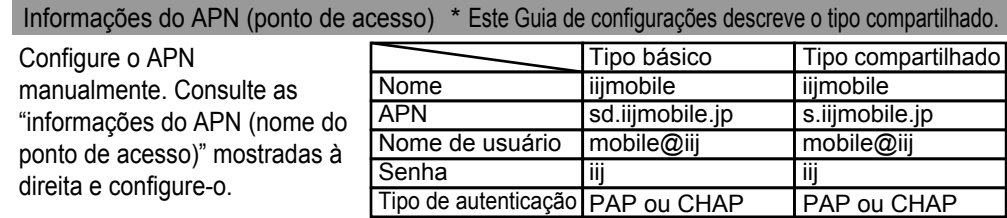

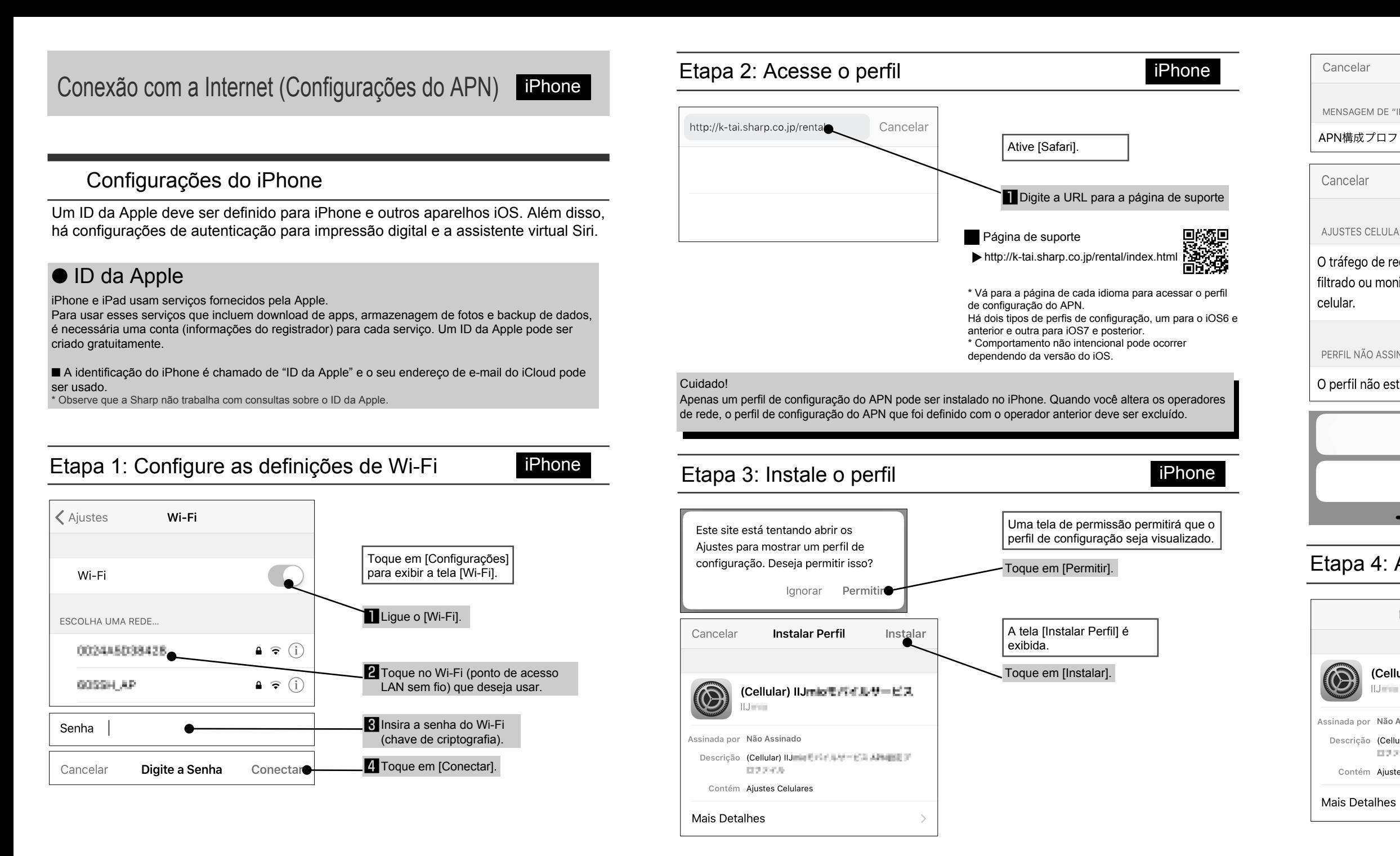

Sede: 1 Takumi-cho, Sakai-ku, Sakai City, Osaka 590-8522, Japan Unidade de Negócios de Comunicação Móvel: 2-13-1 Hachihonmatsu-Iida, Higashi-Hiroshima City, Hiroshima 739-0192, Japan

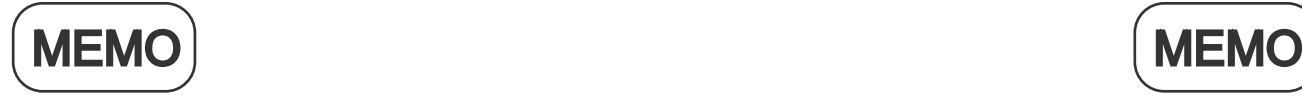

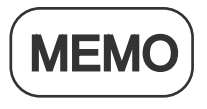

Se você não instalar o perfil adequadamente, desligue e ligue o dispositivo e execute novamente o procedimento de instalação.

Sharp Corporation

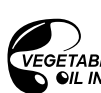

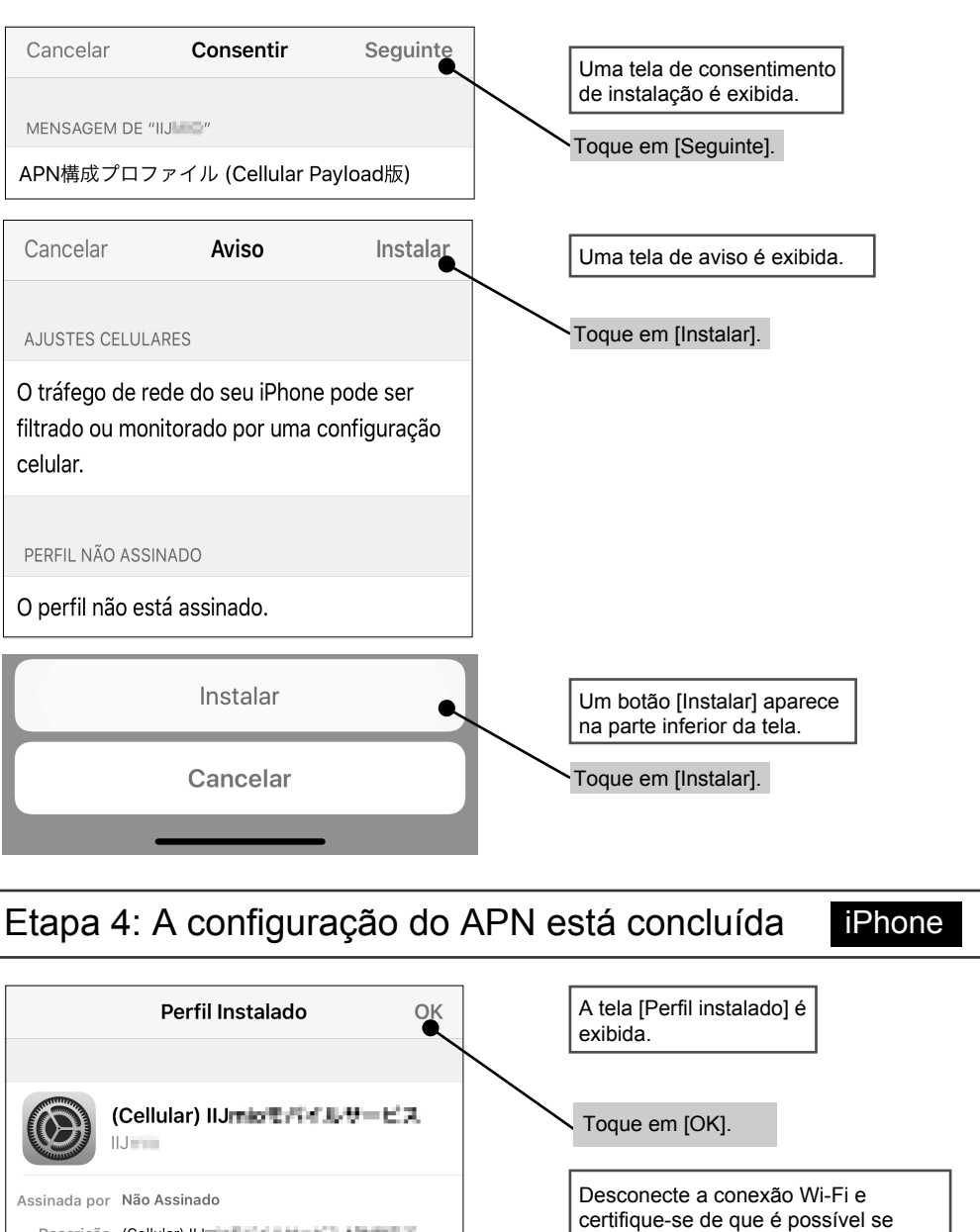

Descrição (Cellular) IIJ na Entre A-M-12 A-M-12 120225-014

Contém Ajustes Celulares

http://k-tai.sharp.co.jp/rental/index.html

\* A URL e os conteúdos estão sujeitos a alterações sem aviso prévio.

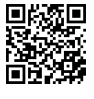

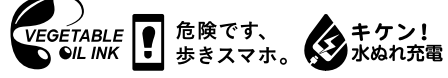

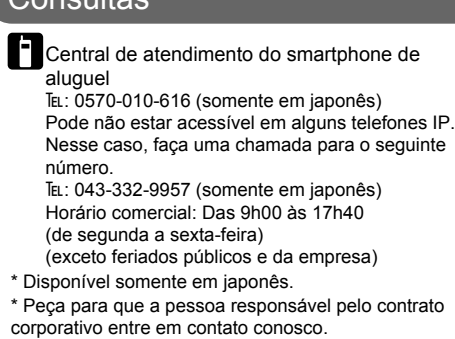

conectar à Internet.

## $\set{$  Consultas  $\set{}$  Site de suporte

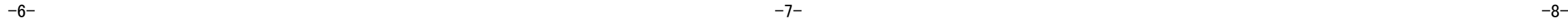